# SCHOOL-SCOUT.DE

## **Unterrichtsmaterialien in digitaler und in gedruckter Form**

# **Auszug aus:**

Leichtathletik mithilfe der App "Video Delay"

**Das komplette Material finden Sie hier:**

[School-Scout.de](http://www.school-scout.de/80589-leichtathletik-mithilfe-der-app-video-delay)

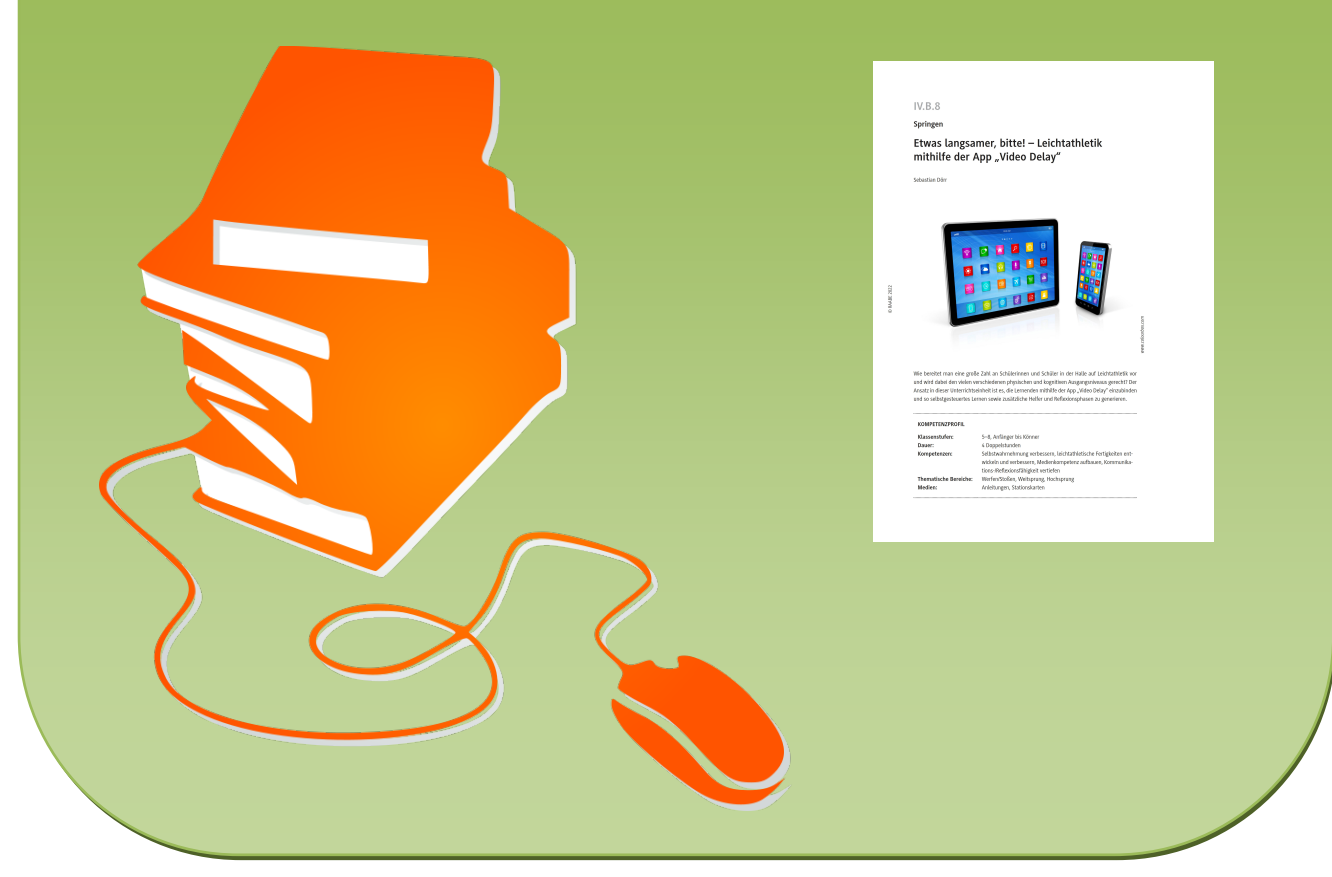

© Copyright school-scout.de / e-learning-academy AG – Urheberrechtshinweis (® erser Material-Vorschau sind Copyright school-scout.de / e-learning-academy AG – Urheberrechtshinweis<br>Iearning-academy AG. Wer diese Vorschause

**IV.B.8**

**Springen**

## **Etwas langsamer, bitte! – Leichtathletik**  mithilfe der App "Video Delay"

Sebastian Dörr

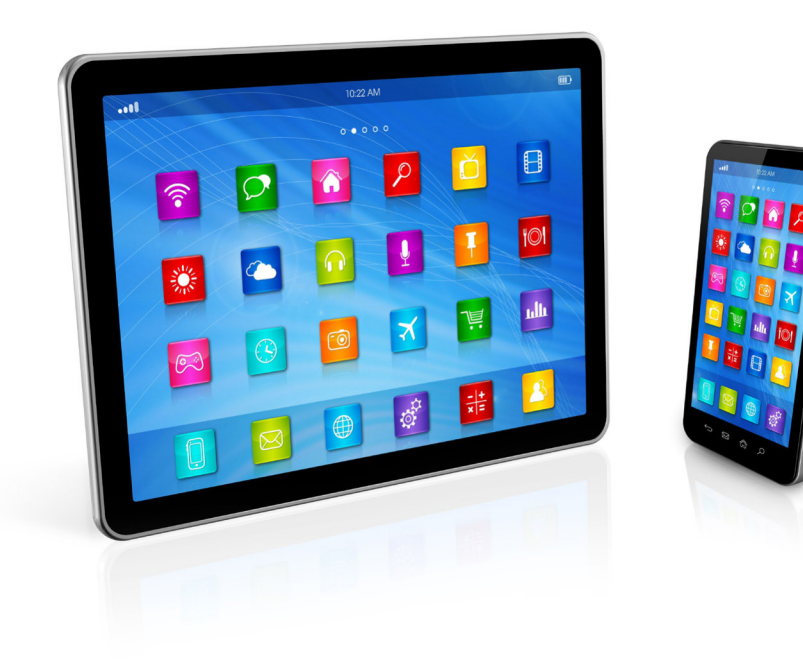

www.colourbox.com *www.colourbox.com*

Wie bereitet man eine große Zahl an Schülerinnen und Schüler in der Halle auf Leichtathletik vor und wird dabei den vielen verschiedenen physischen und kognitiven Ausgangsniveaus gerecht? Der Ansatz in dieser Unterrichtseinheit ist es, die Lernenden mithilfe der App "Video Delay" einzubinden und so selbstgesteuertes Lernen sowie zusätzliche Helfer und Reflexionsphasen zu generieren.

#### **KOMPETENZPROFIL**

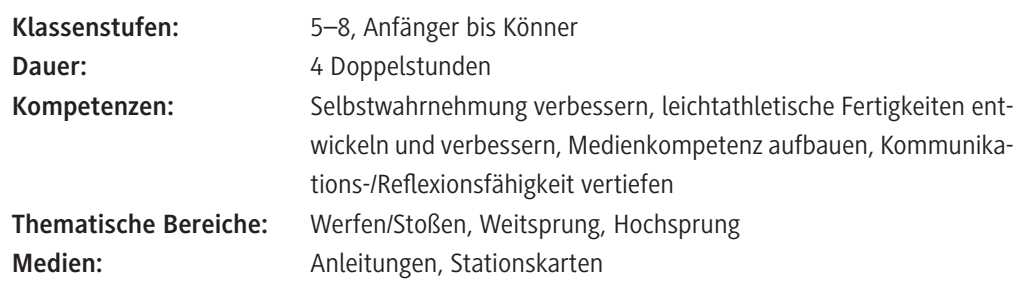

#### **Allgemeine Hinweise**

#### **Sportartspezifische Techniken**

In der im folgenden vorgestellten Unterrichtseinheit geht es nicht darum, den Schülerinnen und Schülern die perfekte Technik beizubringen, sondern darum, ihnen die grundlegenden Techniken zum Werfen/Stoßen und Springen zu vermitteln und ihnen in diesen Bereichen Bewegungserfahrungen zu ermöglichen.

#### **Soziale Fähigkeiten**

Der Vermittlung und dem Aufbau sozialer und kognitiver Fähigkeiten wird im Sport(unterricht) ein immer größerer Schwerpunkt eingeräumt. Bei vorliegendem Unterrichtsvorhaben sollen die Selbstreflexionsfähigkeit im Hinblick auf das eigene Bewegen am Beispiel der Leichtathletik sowie die Kommunikationsfähigkeit zwischen den Lernenden geschult werden.

#### **Hinweise zur Organisation**

Im Unterrichtsbeispiel kommen Tablets und die App "Video Delay" bei der Durchführung von leichtathletischen Disziplinen zum Einsatz. Die offene und selbstgesteuerte Organisationsstruktur kann aber auf jede andere Sportart angewendet werden.

Um die Einheit durchführen zu können, wird pro Technik/Station ein Tablet benötigt. Je nach Größe der Halle ist es sinnvoll, eine Tablet-Station anzubieten und parallel dazu eine Übungsstation. Die Tablets können mithilfe eines Stativs oder eines Schwanenhalses aufgestellt werden. Es ist aber

auch möglich, die Tablets auf kleinen Kästen durch eine Trinkflasche o. Ä. zu stabilisieren.

#### **Die App "Video Delay"**

Video Delay ist eine App, die Aufnahmen zeitverzögert wiedergibt. Diese App ist mit Werbung kostenlos, kann aber z. B. über den Apple Schoolmanager auch werbefrei heruntergeladen werden. In der Regel werden die Videos in der App nicht gespeichert. Die genauen rechtlichen Grundlagen zum Einsatz der App sind im jeweiligen Bundesland zu klären.

Der Einsatz einer Delay-App hat folgende Vorteile:

- Vergleich zwischen Selbst- und Fremdwahrnehmung der Schülerinnen und Schüler,
- Bieten von Kommunikationsgelegenheiten,
- zeitliche Kontrolle durch die einmalige Wiedergabe.

#### **Mediathek**

#### **Beitrag aus RAAbits Sport**

 *Dörr, Sebastian: Das Tablet im Sportunterricht – Nettes Gimmick oder wirklich nützlich? (Teil X, Beitrag 12). RAAbits Sport, Ausgabe 57/2021.* 

*Auch in diesen Materialien werden Beispiele aus Le Parkour, der Leichtathletik und dem Geräteturnen aufgezeigt, wie der Einsatz von digitalen Medien im Sportunterricht stattfinden kann.*

### **Stundenverläufe**

Hinweis: Im folgenden Verlauf werden "Schülerinnen und Schüler" mit "SuS" abgekürzt.

#### **Doppelstunde 1: Kennenlernen der Stationen und Ausprobieren der App**

#### **Aufwärmen**

#### **Like an animal**

Vor Beginn des Spiels werden verschiedene Lieblingstiere aufgezählt und die Bewegung vorgemacht. Die SuS laufen zu Musik frei durch die Halle. Bei Musikstopp nennt die Lehrkraft ein Tier. Als dieses bewegen sich die SuS zur Musik weiter, bis die Musik erneut stoppt usw.

#### **Hauptteil**

#### **Stationen (M 2–M 4) und Einführung der App (M 1)**

Nach dem Aufbau der Stationen werden die Regeln erklärt: Außerhalb der Stationen wird nicht gerannt und an der Wurfstation muss gewartet werden, bis alle Wurfgeräte geworfen und zurückgeholt wurden. Danach dürfen die SuS die Stationen frei nutzen.

Nach ca. 10 Minuten werden die Tablets mit der App aufgebaut. Durch eine kurze Erklärung lernen die SuS die Funktionen kennen (siehe **M 1**) und machen sich mit der App vertraut.

#### **Ausklang**

Reflexion: "Habt ihr euch so eingeschätzt, wie ihr euch auf dem Video gesehen habt?"

#### **Doppelstunden 2–4: Find the best way – Ausprobieren der besten Techniken**

Die methodische Vorgehensweise ist in allen folgenden Stunden: think – pair – share. Die SuS probieren die Stationen aus (in jeder Doppelstunde einen Schwerpunkt, siehe **M 2**, **M 3** und **M 4**). Die SuS nutzen zunächst immer verschiedene Techniken (entweder selbst erfunden oder bei einem anderen Kind beobachtet). Diese Techniken vergleichen sie zuerst mithilfe von Video Delay mit der eigenen Bewegung. In einem zweiten Schritt schaut dann ein Partner mit auf die Aufnahme. In einer Zwischenreflexion können erste Beispiele für die jeweilige Schwerpunkttechnik gezeigt werden.

#### **Ausklang**

Reflexion: "Wer möchte seine Technik zeigen?" (immer bezogen auf den jeweiligen Schwerpunkt). Hinweise: Es ist wichtig, die SuS auch demonstrieren und nun "live" eine Bewegung analysieren zu lassen. Hier können Begriffe wie "optimaler Beschleunigungsweg" usw. eingeführt werden.

# SCHOOL-SCOUT.DE

## **Unterrichtsmaterialien in digitaler und in gedruckter Form**

# **Auszug aus:**

Leichtathletik mithilfe der App "Video Delay"

**Das komplette Material finden Sie hier:**

[School-Scout.de](http://www.school-scout.de/80589-leichtathletik-mithilfe-der-app-video-delay)

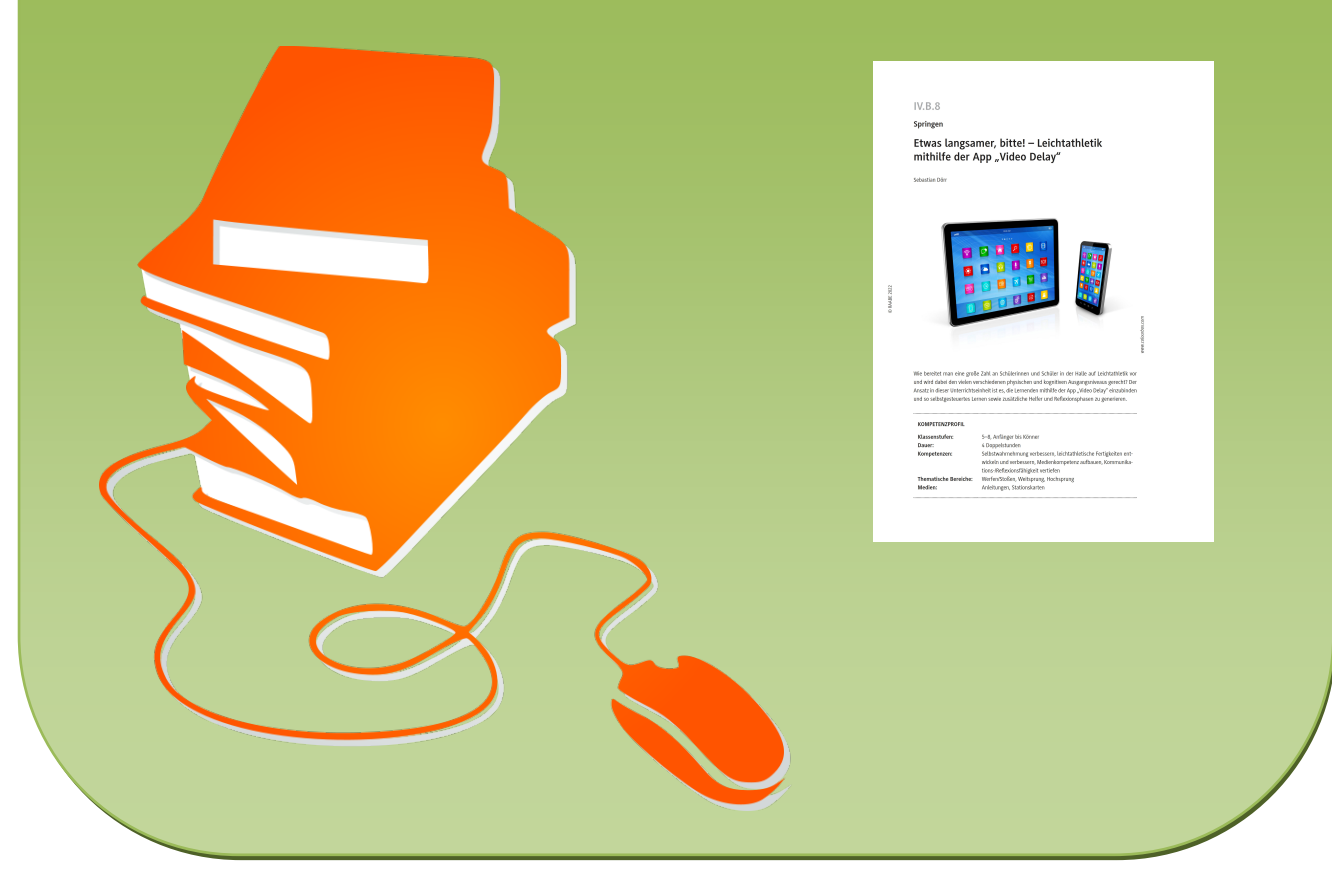

© Copyright school-scout.de / e-learning-academy AG – Urheberrechtshinweis (® erser Material-Vorschau sind Copyright school-scout.de / e-learning-academy AG – Urheberrechtshinweis<br>Iearning-academy AG. Wer diese Vorschause